## Anleitung zum Drucken der Einladungskarten

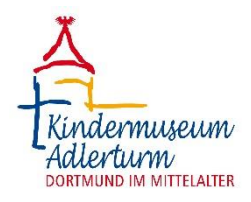

- 1. Die PDF-Datei öffnen. Für unsere Zwecke ist zum Beispiel das Öffnen mit Google Chrome zu empfehlen.
- 2. Als Nächstes "Drucken" anklicken, "weitere Einstellungen" ausklappen und bei der Kategorie "Skalieren" die Form "An Papierformat anpassen" auswählen.
- 3. Nun muss die PDF-Datei beidseitig gedruckt werden, wobei man darauf achten sollte, dass "Entlang der langen Seite wenden" angeklickt ist.
- 4. Eine gedruckte PDF-Datei ergibt zwei Einladungskarten. So viele Einladungskarten ausdrucken wie benötigt.
- 5. Die DIN A4-Blätter anschließend entlang der gestrichelten Linie trennen.
- 6. Alle Karten ausfüllen und an der Längsseite zusammenfalten.
- 7. Fertig sind die Einladungskarten für die kleinen Geburtstagsgäste!

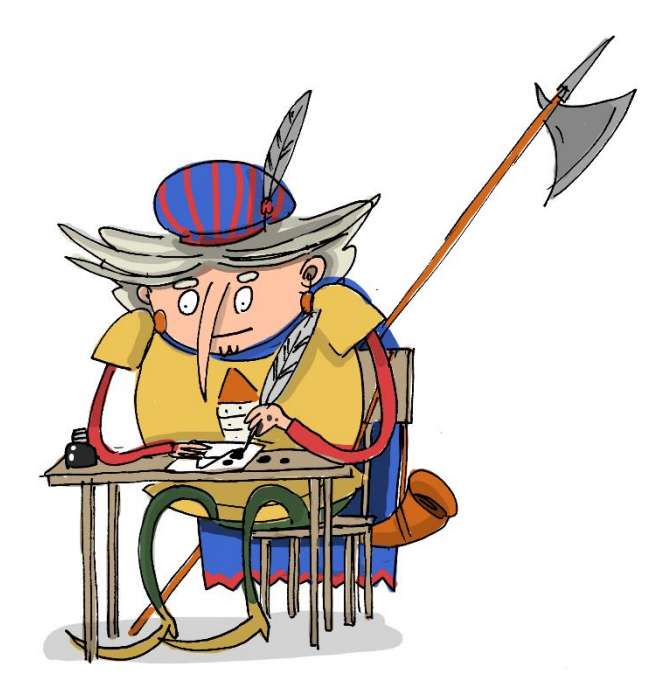